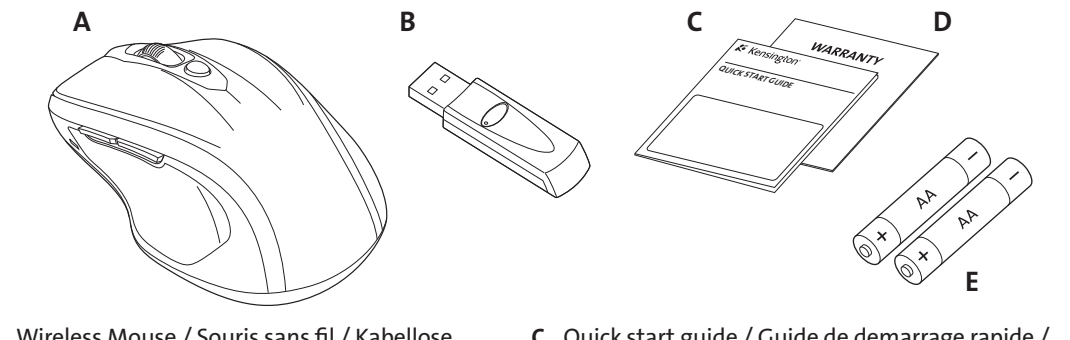

901-2336-04

## **K** Kensington®

### Pro Fit™ Full-Size Wireless Mouse

- A. Wireless Mouse / Souris sans fil / Kabellose Maus / draadloze muis / Mouse wireless / Ratón inalámbrico / Vezeték nélküli egér / Bezdrátová myš / Mysz bezprzewodowa / Беспроводная мышь / Rato sem fios
- B. Wireless USB receiver / Récepteur USB sans fil / Kabelloser USB-Empfänger / Draadloze USB-ontvanger / Ricevitore wireless USB / Receptor USB inalámbrico / USB vezeték nélküli vevőegység / USB bezdrátový přijímač / Odbiornik bezprzewodowy USB / Беспроводной USB-приемник / Receptor USB sem fios
- C. Quick start guide / Guide de demarrage rapide / Kurzanleitung / Snelstartgids / Guida rapida / Guía rápida / Gyorskalauz / Příručka začínáme / Szybki start /Kраткое руководство пользователя / Manual de início rápido
- D. Warranty / Livret de garantie / Garantiekarte / Garantiekaart / Scheda di garanzia / Tarjeta de garantía / Garanciakártya / Záruční list / Karta gwarancyjna / Гарантийный талон / Cartão de garantia
- E. 2 'AA' batteries / 2 piles AA / 2 AA-Batterien / 2 AA-batterijen / 2 batterie AA / 2 pilas AA / 2 AA akkumulátorok / 2 baterie AA / 2 baterie AA / 2 батареи типа AA / 2 pilhas AA

#### English

Unterstützung über das Internet Viele Probleme lassen sich bereits mithilfe der "Häufig gestellten<br>Fragen" (Frequently Asked Questions, (FAQ)) im Unterstützungsbereich auf der Kensington-Website lösen: www.support.kensington.com.

- Common Troubleshooting Steps 1. Unplug and re-plug the receiver.
- 2. Install a fresh set of batteries in the mouse.
- 3. Follow steps below to re-establish a wireless connection.
- 4. Test the device on another USB port or computer.
- 5. Some surfaces (including reflective surfaces like glass or mirrors) may "trick" the optical sensor. Use of a mousepad is recommended in these cases.

#### Re-Establishing A Wireless Connection

With the USB receiver in position and mouse turned on, press the "connect" button on the receiver, and within 6 seconds, also press the "connect" button on the bottom of the mouse.

#### Web Support

You may find the answer to your problem in the Frequently Asked<br>Questions (FAQ) section of the Support area on the Kensington<br>Website: **www.support.kensington.com.** 

#### Telephone Support

Il se peut que vous trouviez une solution à votre problème dans la Foire aux questions (FAQ) de la zone Assistance du site Web de<br>Kensington : **www.support.kensington.com.** 

There is no charge for technical support except long-distance charges where applicable. Please visit www.kensington.com for telephone support hours. In Europe, technical support is available by telephone Monday to Friday 09:00 to 21:00 (Central European time).

When calling support, please call from a phone where you have

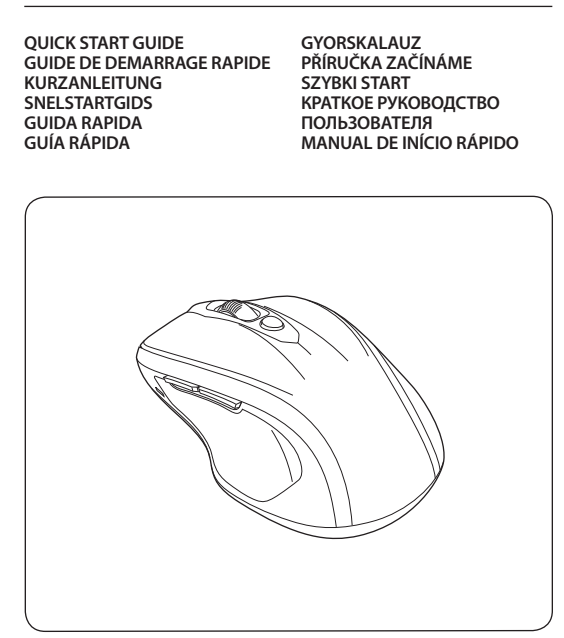

#### L'assistance technique est gratuite, à l'exception des coûts d'appel<br>longue distance. Veuillez consulter le site **www.kensington.com** pour les heures d'ouverture de l'assistance téléphonique. En Europe. l'assistance technique est disponible par téléphone du lundi au vendredi, de 9h00 à 21h00. Lorsque vous appelez le SAV, veuillez utiliser un téléphone vous

- access to your device, and be ready to provide: • Your name, address, and telephone number
- Name of the Kensington product
- Make and model of your computer (and operating system)

- Allgemeine Maßnahmen zur Fehlerbehebung
- 1. Ziehen Sie den Empfänger ab, und stecken Sie ihn wieder ein. 2. Legen Sie einen neuen Satz Batterien in die Maus ein.
- 3. Befolgen Sie die folgenden Schritte, um eine kabellose
- Verbindung erneut herzustellen. 4. Testen Sie das Gerät über einen anderen USB-Anschluss oder an
- einem anderen Computer. 5. Einige Oberflächen (z. B. reflektierende Oberflächen wie etwa
- Glas oder Spiegel) "überlisten" den Sensor der Maus. In diesem Fall empfiehlt sich die Verwendung eines Mauspads.

#### So stellen Sie eine kabellose Verbindung erneut her: Drücken Sie bei ordnungsgemäß positioniertem USB-Empfänger und eingeschalteter Maus auf die Verbindungstaste am Empfänger und innerhalb von 6 Sekunden zusätzlich auf die Verbindungstaste an der Unterseite der Maus.

#### Telefonische Unterstützung

Mit Ausnahme von eventuellen Ferngesprächsgebühren entstehen keine Kosten für die technische Unterstützung. Die Geschäftszeiten der telefonischen Unterstützung entnehmen Sie bitte unserer Website www.kensington.com. In Europa sind wir telefonisch für Sie da: von Montag bis Freitag zwischen 9:00 und 21:00 Uhr. Benutzen Sie für Anrufe beim Support ein Telefon, von dem aus Sie Zugriff auf das Gerät haben, und halten Sie die folgenden Informationen bereit:

de larga distancia. Visite **www.kensington.com** para conocer las<br>horas de atención. En Europa podrá disfrutar de asistencia técnica telefónica de lunes a viernes de 09:00 a 21:00.

#### • Name, Anschrift, Telefonnummer

• Bezeichnung des Kensington-Produkts

• Hersteller und Modell des Computers sowie des Betriebssystems

#### **Vezeték nélküli kapcsolat újbóli létesítése:** A behelyezett USB-vevőegységgel és bekapcsolt egérrel nyomja meg<br>a vevőegység "connect" (kapcsoló) gombját, és 6 másodpercen belül

Contents / Contenu / Inhalt / Inhoud / Contenuto / Contenido / Tartalom / Obsah / **Spis treści** / **Содержание** / Conteúdo

Français

Conseils de dépannage

1. Débranchez et rebranchez le récepteur. 2. Installez des piles neuves dans la souris

#### Elképzelhető, hogy a problémájára a megoldást megtalálja<br>a "Gyakran feltett kérdések" című leírásban, amely a következő webhelyen található, a támogatást nyújtó részben: **www.support.kensington.com.**

3. Suivez les étapes ci-dessous pour rétablir une connexion sans fil. 4. Testez le dispositif sur un autre port USB ou sur un autre

ordinateur.

5. Certaines surfaces (y compris les surfaces réfléchissantes telles que le verre ou les miroirs) peuvent « tromper » le capteur optique. Dans ces cas, il est recommandé d'utiliser un tapis de souris.

Pour établir une nouvelle connexion sans fil : Une fois le récepteur USB positionné et la souris en marche, appuyez sur le bouton « connect » du récepteur et, dans les 6 secondes, appuyez également sur le bouton « connect » situé sous

la souris. Assistance Web

Support téléphonique

On/Off Switch / Interrupteur Marche/Arrêt / Ein-/Ausschalter / Aan-uit-schakelaar / Interruttore On/Off / Interruptor de encendido/apagado / BE/KI kapcsoló / Vypínač / Włączanie/wyłączanie / Выключатель питания / Interruptor On/Off BBIKJikJadelle Hiriami<br>(Ligado/Desligado)

permettant d'avoir accès à votre périphérique et soyez prêt à fournir : • Vos nom, adresse et numéro de téléphone

- 
- Nom du produit Kensington Le fabricant et le modèle de votre ordinateur (ainsi que le système d'exploitation)

#### **Deutsch**

Nederlands

- Stappen voor het opsporen van veelvoorkomende problemen
- 1. Koppel de ontvanger los en sluit deze weer aan. 2. Plaats nieuwe batterijen in de muis.
- 
- 3. Volg de onderstaande stappen om opnieuw een draadloze verbinding tot stand te brengen.
- 4. Test het apparaat op een andere USB-poort of computer. 5. Bepaalde oppervlakken (waaronder reflecterende oppervlakken zoals glas of spiegels) kunnen de de optische sensor "verwarren". In

dergelijke gevallen wordt het gebruik van een muismat aangeraden. Een draadloze verbinding opnieuw tot stand brengen: Zorg ervoor dat de USB-ontvanger in positie is en dat de muis is ingeschakeld. Druk op de knop "connect" (Verbinden) op de ontvanger en druk binnen 6 seconden tevens op de knop "connect" (Verbinden) aan de onderzijde van de muis.

pulsante di connessione sul ricevitore, quindi premere entro 6 secondi il pulsante di connessione posizionato nella parte inferiore del mouse. Supporto Web La soluzione al proprio problema potrebbe essere elencata nella sezione Frequently Asked Questions (FAQs) dell'area Support del sito Web di Kensington www.support.kensington.com.

Ondersteuning via internet Voor een antwoord op een eventueel probleem kunt u terecht in de sectie Frequently Asked Questions(FAQ) in het gedeelte Support<br>van de Kensington-website: **www.support.kensington.com.** Telefonische ondersteuning

Technische ondersteuning is gratis, met uitzondering van interlokale of internationale telefoongesprekken (indien van toepassing). Raadpleeg www.kensington.com voor openingstijden<br>van de telefonische ondersteuning. In Europa is technische ndersteuning. In Europa is technische ondersteuning telefonisch beschikbaar van maandag tot en met vrijdag van 09:00 tot 21:00 uur.

Wanneer u met Ondersteuning belt, dient u te bellen vanaf een plaats waar u tevens toegang tot uw computer hebt, en dient u de volgende gegevens bij de hand te hebben:

- Naam, adres en telefoonnummer
- De naam van het Kensington-product Merk en type computer (en besturingssysteem)

#### **Italiano**

#### Español

Pasos para la resolución de problemas comunes

## Pointer Speed Adjust / Réglage de la vitesse du pointeur / Anpassung der Zeigergeschwindigkeit / Snelheid van de<br>muisaanwijzer aanpassen / Regolazione velocità puntatore /<br>Ajuste de velocidad de puntero / Allitsa be a mutató sebességét /<br>Upravte rychlost ukazatele / Dostosuj szybk Forward / Suivant / Vor / Vooruit / Avanti / Adelante / Előre / Dále / Dalej / Вперед / Avançar Back / Précédent / Zurück / Terug / Indietro / Atrás / Hátra / Zpět / Wstecz / Назад / Retroceder 800 dpi 1200 dpi

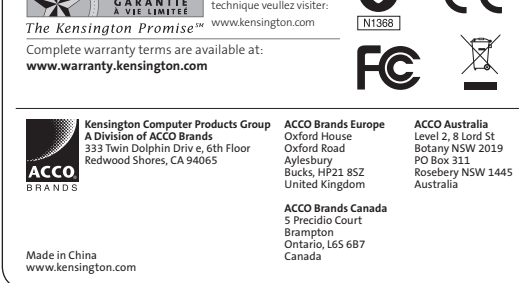

- 1. Desconecte y vuelva a conectar el receptor.
- 2. Coloque pilas nuevas en el ratón.
- 3. Siga los siguientes pasos para volver a establecer la conexión
- inalámbrica. 4. Compruebe el dispositivo en otro puerto USB del equipo. 5. Algunas superficies (por ejemplo las superficies reflectantes como el vidrio o los espejos) pueden "engañar" al sensor óptico. Se recomienda utilizar en ellas una alfombrilla para el ratón.
- 
- Restablecimiento de una conexión inalámbrica: Con el receptor USB en posición y el ratón encendido, pulse el botón "connect" situado en el receptor y en menos de 6 segundos pulse el botón "connect" situado debajo del ratón.

Asistencia en la Web del sitio web de Kensington: www.support.kensington.com.

#### Asistencia telefónica

- 
- Es posible que encuentre la solución a su problema en la sección de preguntas más frecuentes del área de asistencia técnica (Support)
- La asistencia técnica es gratuita, a menos que se realicen llamadas
- Cuando desee llamar al servicio de asistencia técnica, hágalo desde
	-
	-

#### **Magyar**

un teléfono donde pueda acceder al dispositivo y tenga a mano: • Nombre, dirección y número de teléfono • El nombre del producto de Kensington • Marca y modelo del ordenador (y sistema operativo)

- **Általános hibaelhárítási lépések**
- 1. Húzza ki, majd újra be a vevőegységet. 2. Helyezzen be az egérbe új akkumulátort.
- 3. A vezeték nélküli kapcsolat újbóli létesítéséhez ismételje meg az
- alábbi lépéseket. 4. Tesztelje az eszközt egy másik USB porton vagy számítógépen. 5. Néhány felület, például a visszaverődő felületek (üveg vagy tükör)
- "becsaphatják" az optikai érzékelőt. Ilyen esetekben egéralátát alkalmazását javasoljuk.

az egér "connect" gombját is nyomja meg. **Webes támogatás**

#### **Telefonos támogatás**

A technikai támogatás ingyenes, kivéve a távolsági hívásokkal kapcsolatban felmerülő költségeket. A nyitvatartási időpontokat a **www.kensington.com** webhelyen találja. Európában a technikai támogatás telefonon érhető el hétfőtől péntekig 9 és 21 óra között. Ha támogatást kér, olyan telefonról telefonáljon, ahol hozzáfér az eszközhöz, és meg tudja adni az alábbiakat: • Az ön neve, címe és telefonszáma

• A Kensington-termék neve; • A számítógép gyártási adatai és típusa (és az operációs rendszer)

#### **Čeština**

- **Běžná řešení problémů**
- 1. Odpojte a opětovně připojte přijímač.
- 2. Nainstalujte do myši novou sadu baterií.
- 3. Postupujte dle níže uvedených kroků a vytvořte bezdrátové spojení.
- 4. Ověřte funkčnost zařízení na jiném portu USB nebo počítači. 5. Na některých površích nefunguje senzor správně (včetně reflexních povrchů jako je sklo nebo zrcadlo). V těchto případech doporučujeme použít podložku pod myš.

**Opětovné navázání bezdrátového připojení:** S přijímačem USB ve správné poloze a se zapnutou myší stiskněte<br>tlačítko "připojit" na přijímači, během 6 sekund pak také stiskněte tlačítko "připojit" na spodní straně myši.

#### **Podpora na webu**

Odpově´d na svůj problém můžete nalézt v části Frequently Asked Questions (FAQ – často kladené dotazy) stránek podpory společnosti Kensington. **www.support.kensington.com.**

**Podpora po telefonu** Kromě případných poplatků za dálkové hovory nejsou za technickou podporu účtovány žádné poplatky. Pracovní dobu oddělení podpory po telefonu zjistíte na stránkách **www.kensington.com.** V Evropě je technická podpora k dispozici od pondělí do pátku od 9:00 do 21:00 hod.

Pokud budete telefonovat na podporu, volejte prosím z telefonu, který je v dosahu vašeho zařízení a buďte připraveni nadiktovat: • Vaše jméno, adresu a telefonní číslo

- název produktu,
- Výrobní název a model vašeho počítače (a operačního systému)

Getting Started / Démarrage / Erste Schritte / Aan de slag / Introduzione / Introducción / **Az első lépések** / **Začínáme** / Pierwsze kroki / **Начало работы** / Preparativos

> Connect Button / Bouton de connexion / Verbindungstaste / Verbindingstoets / Pulsante destro / Botón de conexión. / Csatlakozás gomb/ Tlačítko pro připojení / Przycisk połączenia / Кнопка «Подключение / Botão Connect

> > Low Battery Indicator / Voyant de batterie faible / Indikatoranzeige für geringe Batterieladung /<br>Indicatorlampje "Batterijen bijna leeg" / Indicatore<br>dello stato delle batterie / Indicador de carga<br>baja de las pilas / Akkumulátorkimerülés-jelző / Kontrolka nízkého stavu baterií / Wskaźnik niskiego poziomu naładowania baterii / индикатор низкого уровня заряда батареи / Indicator de baixa bateria

Plug in the receiver Brancher le récepteur Schließen Sie den EmpfŠnger an De ontvanger aansluiten Collegare il ricevitore Conectar el receptor **Csatlakoztassa a vevőegységet Připojte přijímač do zásuvky Podłącz odbiornik Подключите приемник** Ligue o receptor

2

Wait for Windows to install Attendere l'installazione da parte di Windows Esperar que acabe la instalación de Windows **Várja meg a Windows telepítését Vyčkejte na instalaci ve Windows Poczekaj na zainstalowanie przez system Windows Дождитесь завершения установки Windows.**

- Attendre que Windows procède à l'installation Warten Sie, bis Windows die Installation abgeschlossen hat Wachten tot Windows de installatie uitvoert
	-
	-
	-
	-
	-
- Aguarde até que termine a instalação do Windows

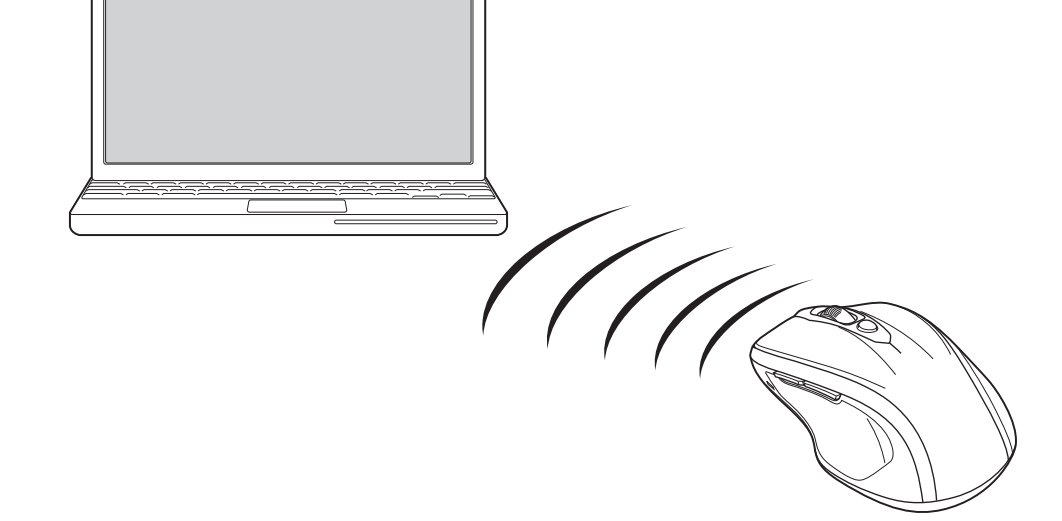

# 3

- Passaggi per la risoluzione dei problemi comuni
- 1. Scollegare e ricollegare il ricevitore.
- 2. Installare nuove batterie nel mouse.
- 3. Seguire le procedure descritte di seguito per ripristinare una
- connessione wireless.
- 4. Verificare il funzionamento della periferica su un'altra porta USB o su un altro computer. 5. Alcune superfici possono "ingannare" il sensore ottico, incluse
- superfici riflettenti quali vetro o specchi. In questi casi è consigliabile utilizzare un mouse pad.

#### Per ristabilire una connessione wireless Con il ricevitore USB in posizione e il mouse acceso premere il

#### Supporto telefonico

Il servizio è gratuito salvo l'addebito delle tariffe telefoniche interurbane, ove applicabili. Visitare **www.kensington.com** per<br>consultare gli orari del servizio di supporto telefonico. In Europa il supporto tecnico è disponibile telefonicamente dal lunedì al venerdì, dalle 09.00 alle 21.00.

Quando si richiede assistenza, chiamare da un telefono vicino al dispositivo e prepararsi a fornire le informazioni seguenti: • nome, indirizzo e numero di telefono;

• nome del prodotto Kensington • marca e modello del computer (e del sistema operativo).

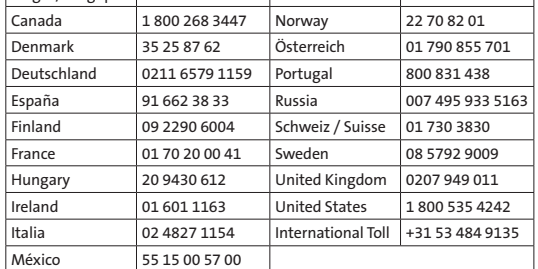

België / Belgique 02 275 0684 Nederland 053 482 9868 Assistência técnica

1

Install the batteries Installer les piles

# Legen Sie die Batterien ein De batterijen installeren

Inserire le batterie Instalar las baterías

**Helyezze be az elemeket**

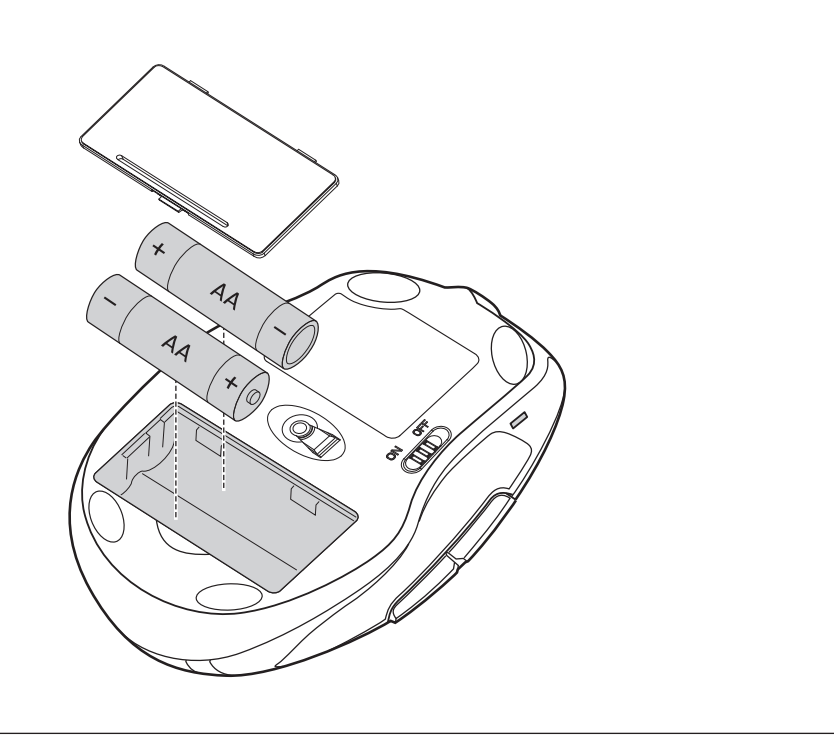

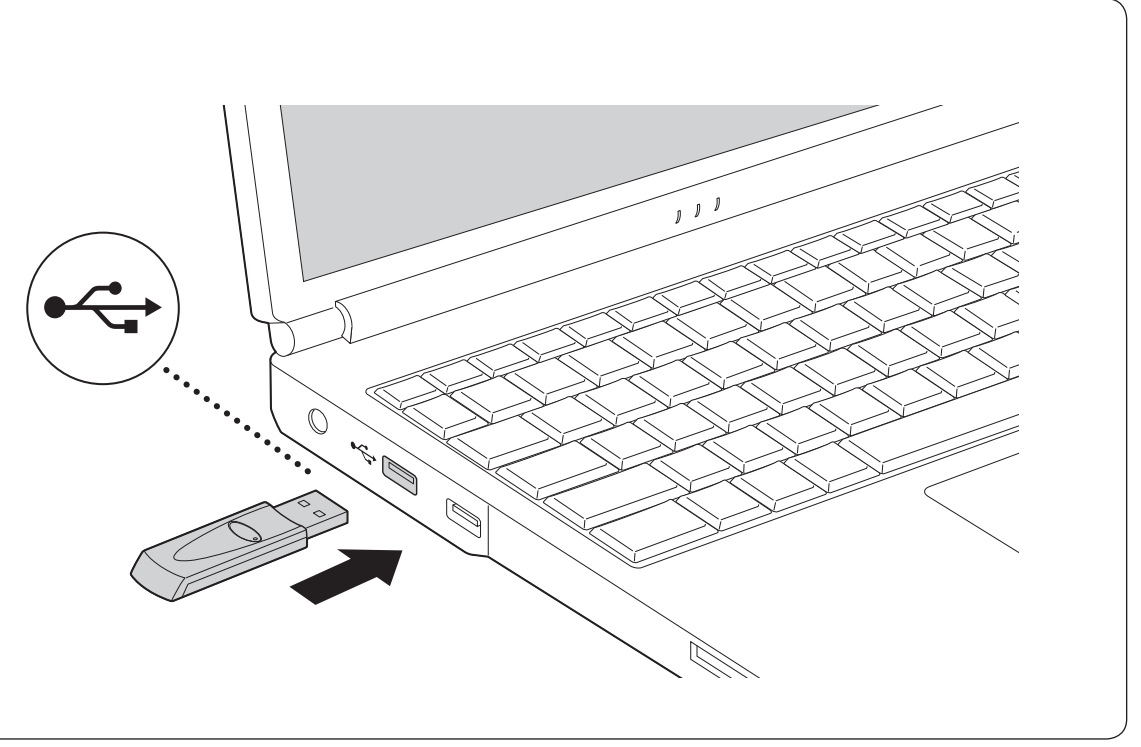

**Nainstalujte baterie Zainstaluj baterie Установите батареи** Introduza as pilhas

#### Technical Support / Assistance technique / Technischer Support / Technische ondersteuning / Supporto tecnico / Asistencia técnica / **Műszaki támogatás** / **Technická podpora** / **Pomoc techniczna** / **Техническая поддержка** /

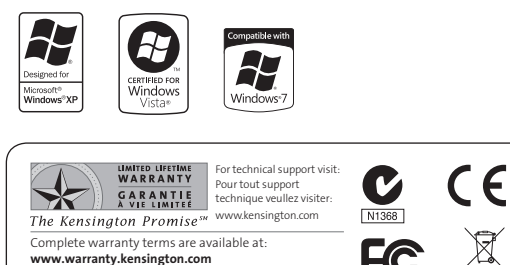

# **Obsah je uzamčen**

**Dokončete, prosím, proces objednávky.**

**Následně budete mít přístup k celému dokumentu.**

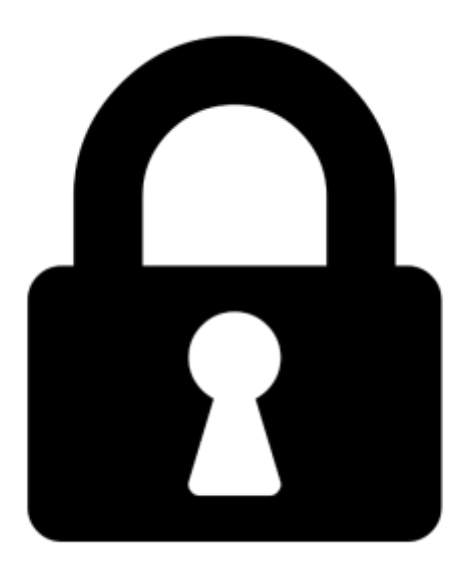

**Proč je dokument uzamčen? Nahněvat Vás rozhodně nechceme. Jsou k tomu dva hlavní důvody:**

1) Vytvořit a udržovat obsáhlou databázi návodů stojí nejen spoustu úsilí a času, ale i finanční prostředky. Dělali byste to Vy zadarmo? Ne\*. Zakoupením této služby obdržíte úplný návod a podpoříte provoz a rozvoj našich stránek. Třeba se Vám to bude ještě někdy hodit.

*\*) Možná zpočátku ano. Ale vězte, že dotovat to dlouhodobě nelze. A rozhodně na tom nezbohatneme.*

2) Pak jsou tady "roboti", kteří se přiživují na naší práci a "vysávají" výsledky našeho úsilí pro svůj prospěch. Tímto krokem se jim to snažíme překazit.

A pokud nemáte zájem, respektujeme to. Urgujte svého prodejce. A když neuspějete, rádi Vás uvidíme!